### **Муниципальное бюджетное учреждение Кемская межпоселенческая центральная районная библиотека Кемского муниципального района**

*Информационно-библиографический отдел*

*Сектор правовой, деловой и социально-значимой информации*

**Методические рекомендации**

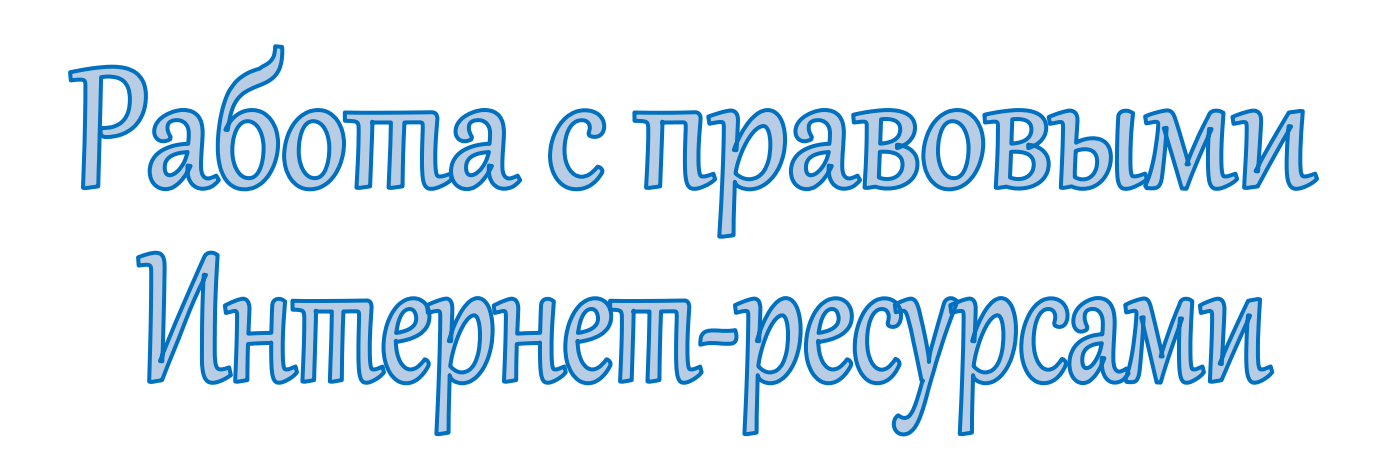

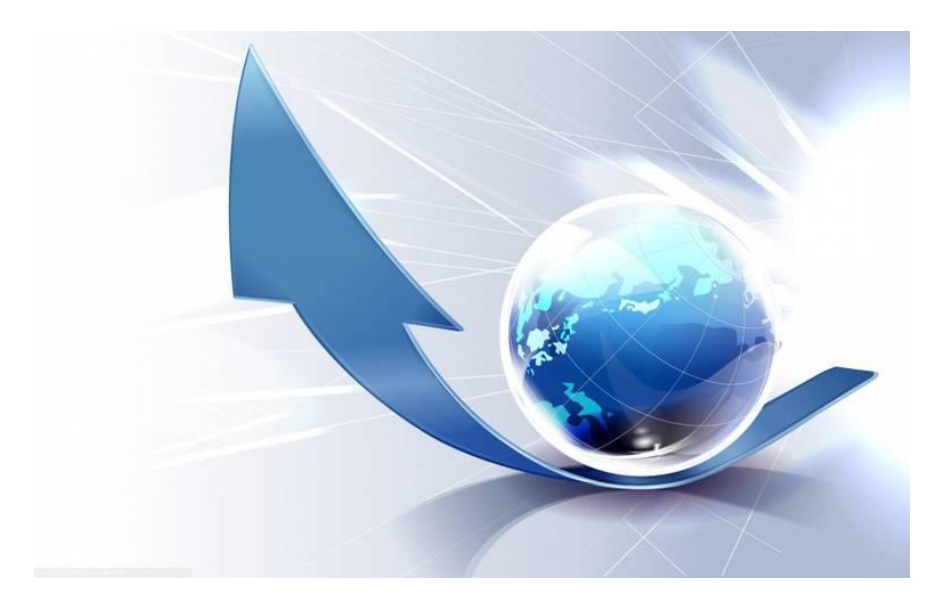

**г. Кемь 2014 г.**

**Составитель:** Л. Виноградова, зав. СПДиСЗИ Кемской МЦРБ

**Наш адрес:** г. Кемь, пр. Пролетарский, д. 34 Межпоселенческая центральная районная библиотека Кемского муниципального района

\_\_\_\_\_\_\_\_\_\_\_\_\_\_\_\_\_\_\_\_\_\_\_\_\_\_\_\_\_\_\_\_\_\_\_\_\_\_\_\_\_\_\_\_\_\_\_\_\_\_\_\_\_\_\_

\_\_\_\_\_\_\_\_\_\_\_\_\_\_\_\_\_\_\_\_\_\_\_\_\_\_\_\_\_\_\_\_\_\_\_\_\_\_\_\_\_\_\_\_\_\_\_\_\_\_\_\_\_\_\_

*Информационно-библиографический отдел (2 этаж) Тел.: 2-19-93*

#### *От составителя*

*В последнее время отмечается повышенный интерес населения к своим правам. В связи с этим, одним из приоритетных направлением работы библиотек является обеспечение граждан полной и достоверной правовой информацией.*

*Современные справочно-правовые системы (СПС) обеспечивают быстрый доступ к нормативно–справочной информации и представляют возможность оперативной работы с ней.*

*Отсутствие на рабочем компьютере лицензионных справочноправовых систем, не может служить ограничением к доступу правовой информации. При наличии Интернета можно работать с онлайнверсиями различных правовых систем.*

*Данный методический материал поможет Вам уверенно пользоваться справочно-правовыми системами, находить необходимую достоверную информацию вне зависимости от того знаете ли Вы точное название или другие данные необходимого нормативно-правового документа.*

*Какая из описанных правовых систем («КонсультантПлюс», «Гарант», «Кодекс» или «Законодательство России») является наиболее удобной, решать вам.*

## **Некоммерческая интернет-версия «КонсультантПлюс» [www.consultant.ru/online](http://www.consultant.ru/online)**

Некоммерческие Интернет-версии системы КонсультантПлюс - это возможность поработать с сокращенной версией коммерческих систем КонсультантПлюс в онлайн.

Некоммерческие Интернет-версии содержат федеральное и региональное законодательство, судебную практику, финансовые консультации, комментарии законодательства и многое другое.

На данный момент - это удобная и функциональная программа, которая рассчитана на юристов и бухгалтеров. При помощи эффективного использования данной программы Вы можете максимально облегчить свою работу, сделать свой рабочий день более эффективным, успевать больше и лучше анализировать различные аспекты информации. За счет чего позволяет достигать подобных результатов? В чем заключаются основные достоинства данной программы?

Во-первых, Консультант Плюс - это действительно обширная база аналитической информации, где содержатся все необходимые для работы документы, в том числе законодательная база РФ, различные пояснения и комментарии к законам, которые позволят Вам более подробно изучить вопрос. Для бухгалтеров наиболее актуальными будут различные формы и документы для заполнения, а также бухгалтерские издания, включающие последние изменения, произошедшие в данной сфере. На данный момент аналитическая, правовая и документальная база данной программы составляет не менее четырех миллионов документов. Казалось бы, достаточно сложно было бы разобраться в таком объеме информации, однако это не так - здесь вступает в силу следующее преимущество данной системы!

Во-вторых, Консультант Плюс - это программа, в которой прекрасно настроен поиск, как конкретных документов, так и более обширной информации по определенному запросу. Разобраться в документах Вам помогут подробные

пошаговые инструкции, созданные специально, чтобы предоставить возможность пользователю более объемно рассмотреть каждый вопрос и не упустить каких-либо важных деталей.

Кроме того, информация, которую предлагается Вашему вниманию, комментарии, материалы, документы, формы - это максимально достоверная, полная, современная информация. База данной программы обновляется автоматически, поэтому никогда не будет ситуации, когда в базе Вы найдете устаревшую форму документов или неактуальный текст закона.

Консультант Плюс значительно облегчит Вашу работу, сделает ее более легкой и значительно более эффективной.

Общеизвестно, что объем правовой информации постоянно возрастает. 10 лет назад главным было, чтобы необходимый документ или материал просто БЫЛ в справочной правовой системе (далее СПС) и его можно было бы найти с помощью простейших поисковых средств. Сейчас главное - БЫСТРО найти документ в СПС. Ведь установленная на компьютере система может содержать от нескольких тысяч до нескольких миллионов документов.

Объем информации растет, а значит, могут увеличиваться время и усилия, затрачиваемые на поиск необходимых материалов. Например, при запросе по тексту вы можете получить несколько тысяч документов, и анализ такого количества документов, выбор среди них того, что действительно необходимо, займут много времени.

Сегодня востребован поиск, который позволяет:

быстро получать необходимые документы;

 работать с небольшим списком документов, чтобы сразу найти нужный документ;

быстро вводить поисковое задание, по примеру поисковиков в интернете.

Быстрый поиск в системе КонсультантПлюс отвечает всем этим требованиям. Он позволяет легко ввести запрос в одну строку и сразу получить результаты поиска в коротком списке документов.

Быстрый поиск представляет собой строку для ввода запроса (как в интернетпоисковиках).

Вы можете начать поиск сразу после запуска КонсультантПлюс.

Быстрый поиск легко доступен из любого места программы благодаря Панели быстрого доступа - нужно просто нажать на кнопку Быстрого поиска в верхней части рабочего окна.

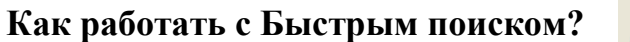

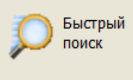

Работать с Быстрым поиском очень просто. Достаточно ввести свой запрос в строку Быстрого поиска и нажать кнопку "Найти" - как при работе с интернетпоисковиком.

В одной поисковой строке можно задать любые известные вам сведения о документе, который хотите найти, или же слова (фразу), описывающие вопрос, по которому надо найти информацию. Запрос вводите простым языком, можно использовать общепринятые сокращения и профессионализмы.

Быстрый поиск удобен и эффективен для поиска:

- конкретного документа
- фрагмента документа
- в целом информации по интересующему вопросу

В результате Быстрого поиска система выдает список документов, наиболее соответствующих вашему поисковому запросу. Будут найдены документы разных типов.

В начале списка располагаются документы, в которых наиболее полно раскрывается запрос. Чаще всего ответ на вопрос содержится в первом или одном из первых документов списка.

### **Панель быстрого доступа**

Быстрый поиск;

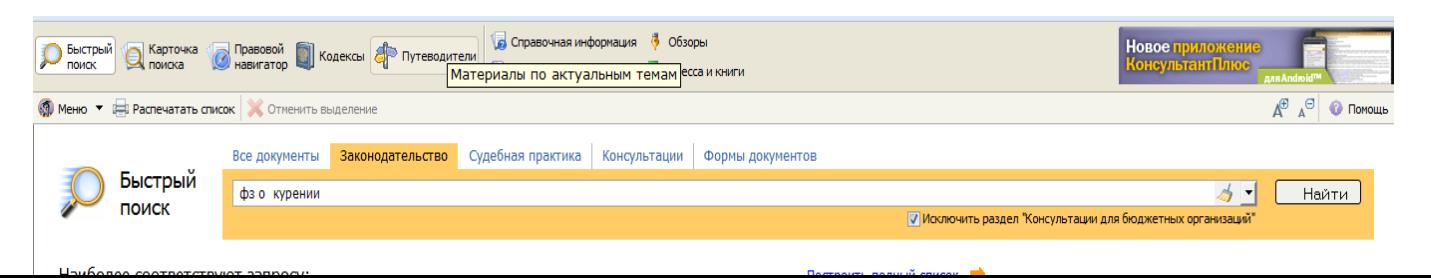

- Карточка поиска;
- Правовой навигатор;
- Кодексы;
- Путеводители;
- Справочная информация;
- Словарь терминов;
- Обзоры;
- Пресса, книги

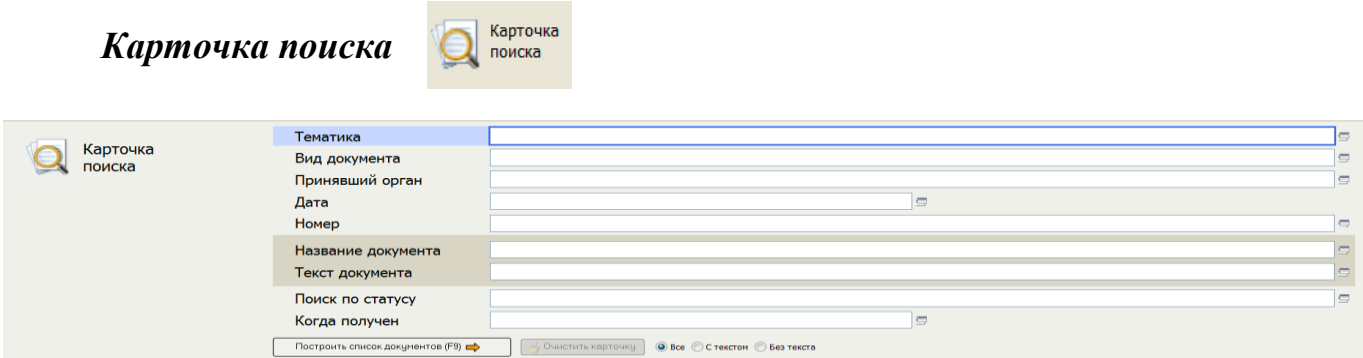

Данный механизм поиска позволяет производить поиск документов по нескольким критериям:

- Название документа
- Текст документа
- Дата принятия
- Номер документа
- Статус (действует, утратил силу, не вступил в силу)
- Принявший орган и прочие.

В карточке поиска достаточно заполнить графу «Текст документа» и нажать кнопку «Построить список документов» или клавишу F9 на клавиатуре

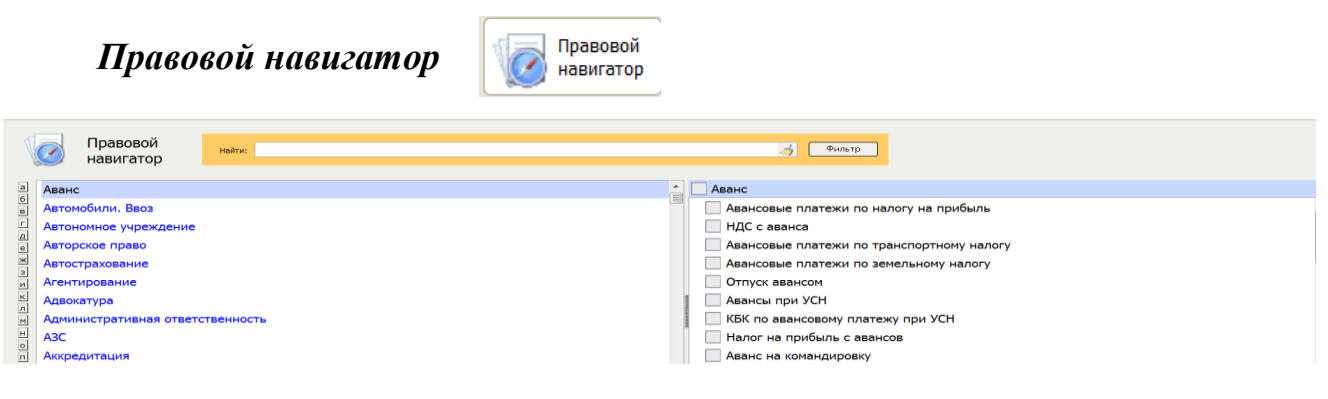

Правовой навигатор - еще один инструментданной справочно-правовой системы. Он являет собой некий классификатор правовой информации, который подразделяет весь массив информации на определѐнные тематические категории, каждая из которых, в свою очередь, содержит ряд детализирующих еѐ подпунктов. При выборе такого подпункта система формирует список документов как нормативного так и консультационного характера, которые так или иначе раскрывают суть данного подпункта.

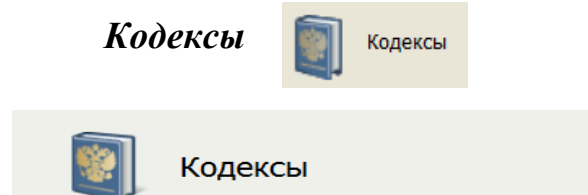

Налоговый кодекс (часть первая) Налоговый кодекс (часть вторая) Гражданский кодекс (часть первая) Гражданский кодекс (часть вторая) Гражданский кодекс (часть третья) Гражданский кодекс (часть четвертая) Гражданский процессуальный кодекс Арбитражный процессуальный кодекс Кодекс об административных правонарушениях Таможенный кодекс Таможенного союза Трудовой кодекс

Семейный кодекс Жилищный кодекс Бюджетный кодекс Уголовный кодекс Уголовно-процессуальный кодекс Уголовно-исполнительный кодекс Лесной кодекс Воздушный кодекс Водный кодекс Кодекс внутреннего водного транспорта Кодекс торгового мореплавания

Представляет быстрый доступ к кодексам, существующим в Российской Федерации

#### *Путеводители*

Путеводители в Интернет-версии КонсультантПлюс недоступны

### *Справочная информация*

В разделе «Справочной информации» можно найти: правовые и производственные календари, формы налоговой и бухгалтерской отчетности и многое другое.

# *Обзоры*

Включает аналитические обзоры правовой информации и мониторинг новых и измененных документов, что поможет Вам всегда оставаться в курсе событий в мире права.

#### *Пресса и книги*

Вся информация в данном разделе Интернет-версии закрыта, представляется лишь список документов.

**Поиск информации в Интернет-версии системы КонсультантПлюс** на примере запроса «обмен товара»

Можем воспользоваться «Быстрым поиском» или «Карточкой поиска». Введем запрос «обмен товара» в поле «быстрого поиска».

Мы получили список документов, наиболее соответствующих нашему запросу. Среди них есть документы, доступные только в полной версии системы КонсультантПлюс. Их просмотреть нельзя. Поэтому рассмотрим документы, которые открыты для общего доступа. Это:

- «Гражданский кодекс РФ (часть вторая)», при открытии которого мы сразу окажемся на статье 502 «Обмен товара».

- Закон РФ «О защите прав потребителей», при открытии которого мы так же попадем на интересующую нас статью, а именно статью 25 «Право потребителя на обмен товара надлежащего качества».

Теперь воспользуемся «Карточкой поиска». Данный механизм поиска позволяет производить поиск документов по нескольким критериям:

- Название документа
- Текст документа
- Дата принятия
- Номер документа
- Статус (действует, утратил силу, не вступил в силу)
- Принявший орган и прочие.

В качестве тематики ничего выбирать не будем. Введем текст документа.

#### *Результаты поиска:*

Количество найденных документов больше, нежели мы получили при использовании «быстрого поиска». Однако и здесь показаны те же документы, которые нас интересуют.

#### *Наиболее распространенные ошибки при поиске в КонсультантПлюс*

1. Не старайтесь заполнить карточку поиска "Консультант Плюс" всеми известными Вам реквизитами документа - заполните что-то одно и посмотрите, сколько документов по этому запросу нашлось. Если нашлось много - заполните следующее поле. И так далее - по одному реквизиту. В результате, за 2-4 шага, Вы быстро придете к списку из 1-5 документов, среди которых легко отыскать тот самый.

2. Если известны все реквизиты документа - забудьте их. Ищите по номеру. Ввели номер - получили результат.

3. Если о документе неизвестно ничего - что-то где-то слышали по радио или телевизору. Не стоит искать этот документ в программе - он еще в природе не существует и, вероятно, новости станут первым и единственным упоминанием об этом документе.

4. Если о документе неизвестно ничего, но Вы знаете, что он существует отложите поиск по карточке поиска. Лучше начните с правового навигатора. Выберите близкие тематики и просмотрите документы, которые нашла система. Вероятно, что то самое будет первое в построенном списке.

5. Если Вам нужен какой-нибудь Кодекс РФ - не набирайте в названии документа кодекс. Гораздо быстрее получится найти документ, если воспользоваться ссылкой "Кодексы" из стартового окна или закладкой "Кодексы" карточки поиска

6. Если Вам нужны только действующие документы - воспользуйтесь реквизитом "Статус документа".

7. Не путайте Номер документа и номер регистрации документа в Минюсте это разные номера и при поиске по этим реквизитам вводите соответствующие номера в соответствующие поля карточки поиска

8. Аналогично п.7 и с датой - есть дата принятия документа, есть дата регистрации в Минюсте. И это тоже разные поля при поиске.

9. Если Вы не знаете, куда нажать в стартовом окне программы Консультант Плюс - открывайте раздел "Законодательство" - по-умолчанию, при поиске в этом разделе, программа ищет по всему Вашему комплекту Консультант Плюс.

## **Информационно-правовой портал «ГАРАНТ» [www.garant.ru](http://www.garant.ru/)**

Многим людям система Гарант нравится именно за приятный внешний вид. Разработчики всегда уделяли большое внимание дизайну, неслучайно одним из важных обновлений был назван новый дизайн - "легкий и воздушный", создающий условия для комфортного чтения текста.

В верхней строке "Гаранта" располагается панель с доступом ко всем видам поиска и к самым важным функциям меню из любого места программы. Эту панель свернуть нельзя. Неудобно же то, что на этой панели нет ссылки на энциклопедии и кодексы, приходится переходить все время в основное меню, чтобы там нажать ссылку на них.

На верхней панели "Гаранта" есть удобная заметная кнопка для увеличения/уменьшения размера шрифта на экране.

Основное меню удобно простотой и тем, что все доступно сразу же. Нет никаких дополнительных меню, которые нужно специально открывать. Ссылки на всю информацию идут отдельными блоками.

Посередине Базовый поиск и ссылки на другие виды поиска. Ниже поиска две колонки со ссылками на справочную информацию и кодексы.

В Интернет-версии системы "Гарант" есть 4 видов поиска:

- 1. Базовый поиск;
- 2. Поиск по реквизитам;
- 3. Поиск по ситуации;
- 4. Поиск по источнику опубликования.

Разберем каждый из них подробно.

#### **Базовый поиск**

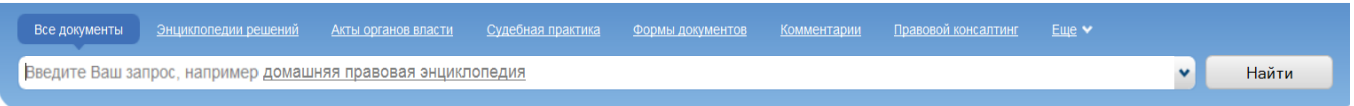

"Базовый поиск": ищет по словам, фразам, по контексту, по аббревиатурам, живому языку, и даже по словам из профессионального сленга.

### *Поиск по реквизитам*

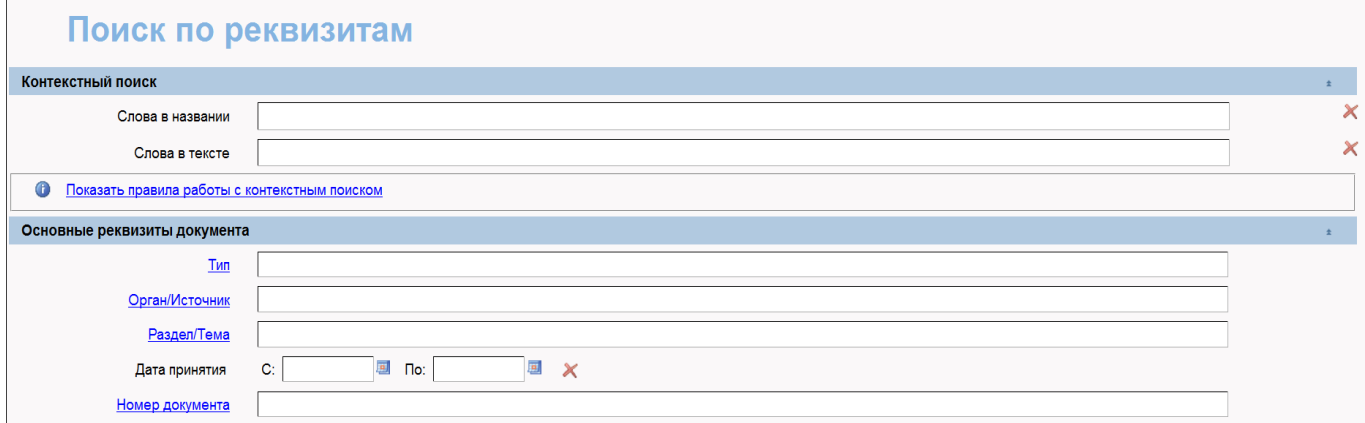

"Поиск по реквизитам": аналог "Поиска по атрибутам" и "Карточки поиска" конкурентов. В ней не обязательно вводить номер, точный во всех знаках препинания и пробелах. Умный механизм ищет, в том числе и по контексту.

### *Правовой календарь*

Активно рекламируется такой новый раздел "Поиска по реквизитам", как "Правовой календарь". В нѐм есть три поля:

- Вступление в силу
- Утрата силы
- Внесение изменений

В каждом их этих полей предлагается ввести диапазон дат. Фактически, этот инструмент позволяет отслеживать изменения законодательства за какой-то период с конкретизацией по виду изменений.

То есть теперь с помощью "Поиска по реквизитам" можно, например, посмотреть правовые акты по НДС, утратившие силу с начала апреля по середину мая сего года.

#### *Поиск по ситуации*

### Поиск по ситуации

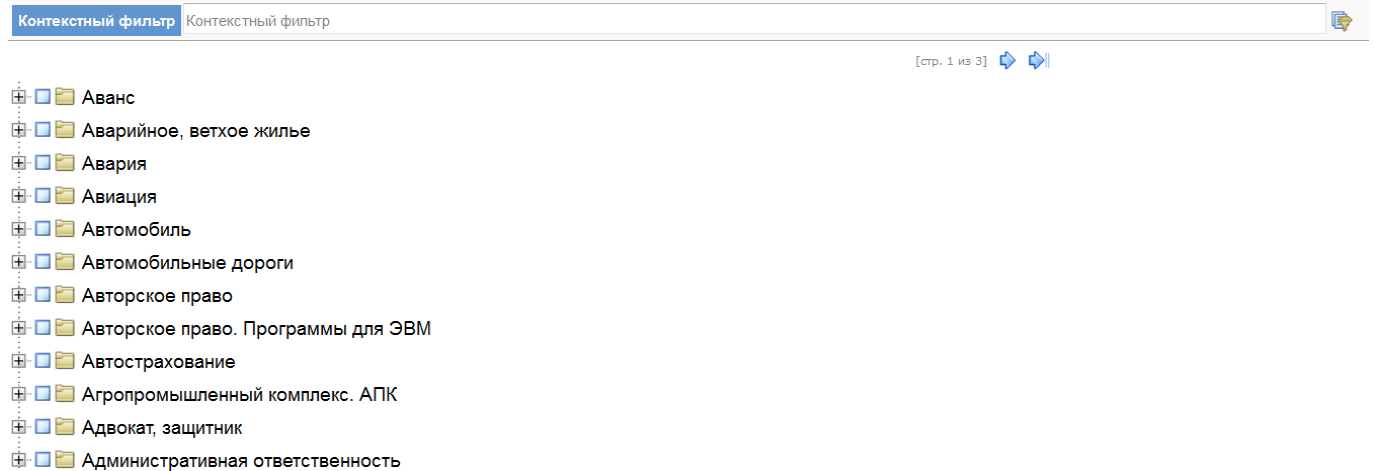

"Поиск по ситуации" - король помощи в поиске, если вы не знаете, какими именно словами сделать правильный запрос, чтобы программа вас поняла. В нем собрано множество ситуаций поиска, которые Вам обязательно помогут. Просто вводите какие-то ключевые слова, и выбирайте нужную ситуацию из получившегося списка. Вести споры о том, что лучше, "Поиск по ситуации" или "Правовой навигатор" в "Консультант Плюс", бесполезно. Они похожи только внешне, а предлагаемые ситуации в них очень разные.

#### *Поиск по источнику опубликования*

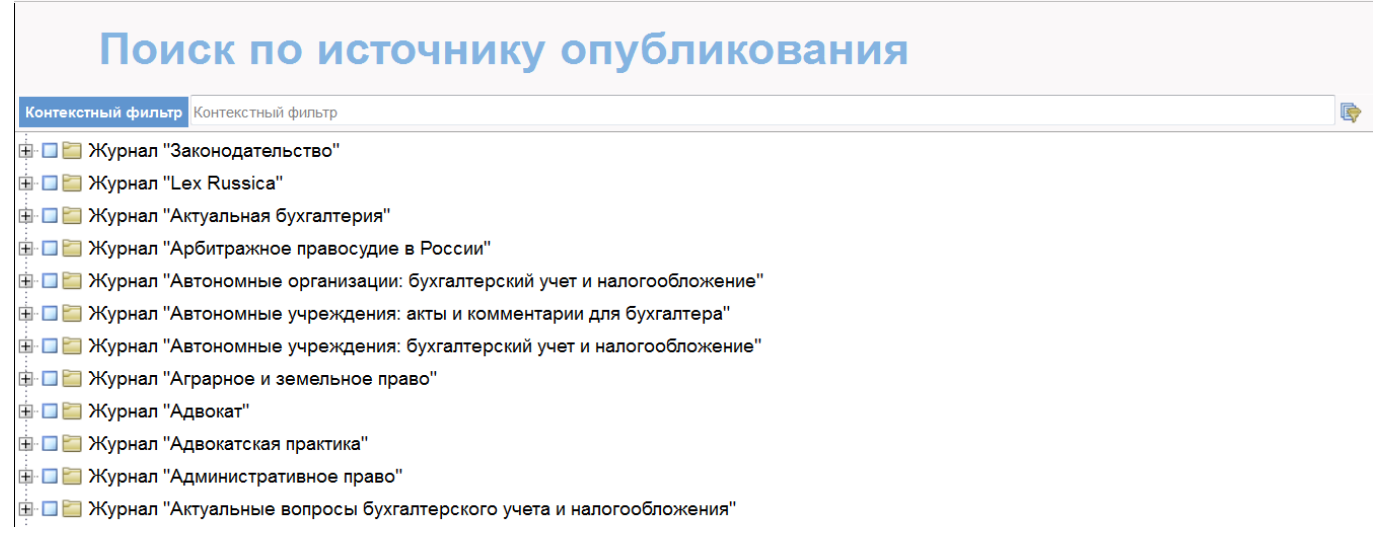

"Поиск по источнику опубликования" - удобный поиск по изданиям, вводите название интересующего Вас журнала и получаете архив его выпусков. Это преимущество перед "Кодексом" и аналог поиска "Пресса и книги" в "Консультант Плюс".

#### *Удобные функции*

Существует функция перевода текста в программу MS Word. Для этого достаточно открыть необходимый документ и нажать кнопку

«Экспорт в MS-Word». **•** 

Одним щелком мыши по соответствующей кнопке на верхней панели можно быстро отправить документ на печать.

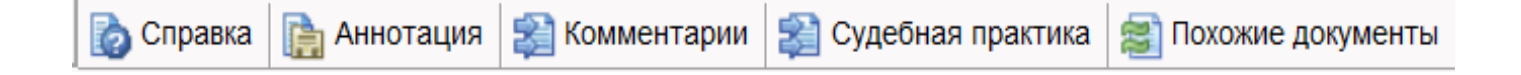

После открытия документа нижней строкой появляются вкладки: «Текст», «Справка», «Аннотация» и др. Вкладка «Справка» полезна тем, что дает полную информацию о названии документа, дате его принятия и месте публикации.

## **Информационно-правовая система «Кодекс» [www.kodeks.ru](http://www.kodeks.ru/)**

Информационно-правовые системы «Кодекс» - крупнейший систематизированный электронный сборник нормативно-правовых документов, комментариев законодательства, судебной практики, справочной информации, образцов документов и форм отчетности.

Для того чтобы максимально упростить работу с законодательством, компанией «Кодекс» в электронном виде разработана систематизированная база нормативно-правовых документов России с возможностью быстрого поиска информации по самым сложным запросам.

Информационно-правовые системы «Кодекс» представлены в виде отдельных информационных продуктов, своеобразных сборников нормативно-правовых документов Российской Федерации, включающих федеральное и региональное законодательство, судебную и правоприменительную практику, проекты законов, а также комментарии, консультации, новости права.

При открытии сайта нашему вниманию представлены отдельные блоки информации: «Последние события» содержат свежие новости страны, «Документы» сюда включено федеральное и региональное законодательство, образцы документов, формы отчетности, документы, регулирующие международное право, комментарии, статьи, а также отдельный доступ к Кодексам РФ, указам Президента и др.

Верхняя строка имеет вид, как у браузера. Из любого места всегда доступен «Поиск».

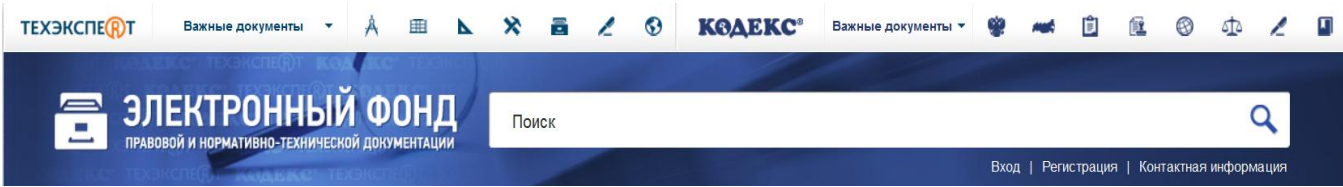

Поиск ищет по словам, фразам, по контексту, это аналог "Быстрого поиска" в "Консультант Плюс" и "Базового" в "Гарант".

Поиск является в "Кодексе" основным инструментом. Он ищет также по номеру документа, по видам документа и остальным реквизитам документа, заменяя собой поиск по атрибутам.

При вводе в строку поиска запроса «обмен товара» мы получим те же документы, что и в системе «КонсультантПлюс» и «Гарант».

## **Информационно-правовая система «Законодательство России» [www.pravo.gov.ru](http://www.pravo.gov.ru/)**

Информационно-правовая система «Законодательство России» представлено на Официальном интернет-портале правовой информации. На данном портале помимо законодательства Российской Федерации есть доступ к своду законов Российской Империи.

Возможности пользователей ИПС «Законодательство России»:

1. формировать запрос и осуществлять поиск правовых актов;

2. формировать подборки документов на основе результатов поиска;

3. вставлять закладки внутри документов и работать с ними;

4. работать с документами, в том числе с использованием междокументных связей, а также актуальных версий документов;

5. вести комментарии к документам;

6. сохранять документы в текстовом формате и формате редактора MS Word;

7. работать с карточками документов

В данной правовой системе есть доступ к подключению «Банка правовых актов», что дает дополнительный доступ к законодательству субъектов Российской Федерации.

Для этого необходимо нажать на ссылку Подключение БПА и выбрать из списка необходимый субъект (например, республика Карелия).

В данной системе существует два вида поиска:

- интеллектуальный поиск;
- расширенный поиск

«Интеллектуальный поиск» представляет собой строку поиска, в который можно вводить название документа, фразу, описывающую интересующую проблему.

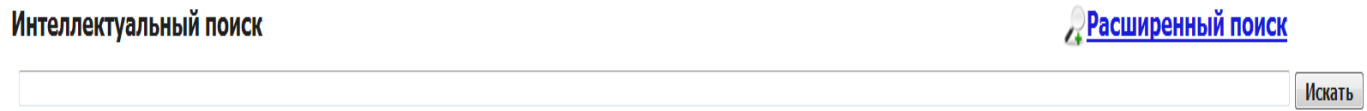

«Расширенный поиск» представляет собой совокупность поисковых полей:

- вид акта
- принявший орган
- дата подписания
- номер
- наименование
- $\triangleright$  текст
- состояние

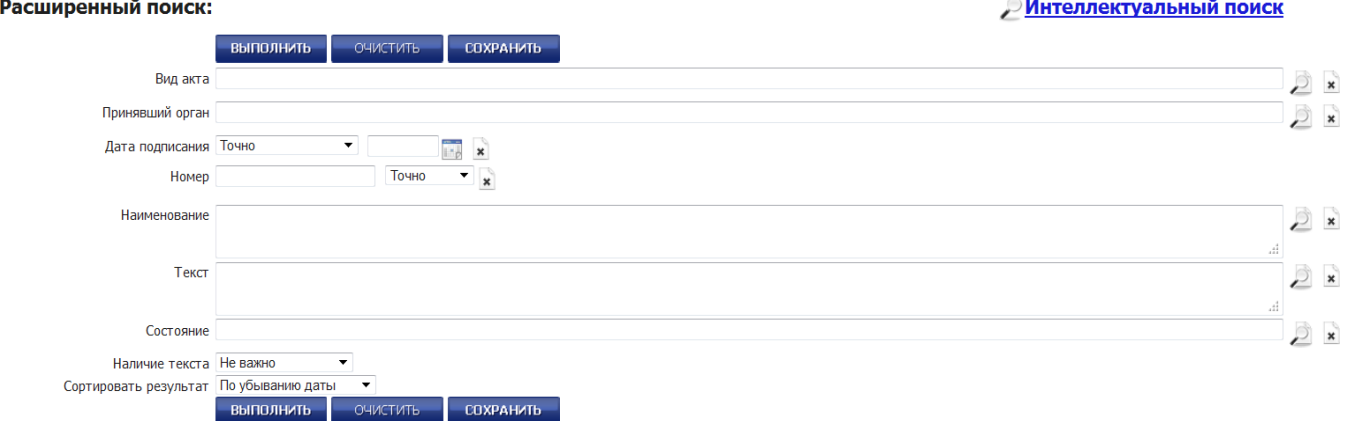

Запросы строятся путем заполнения какого-либо поискового поля, либо комбинации полей.

При выполнении запроса диалоговое окно разделится на две рабочие области: «результаты поиска», в котором представлены документы соответствующие запросу и «текс документа», в котором можно сразу посмотреть необходимый документ.

### *Возможности рабочего пространства «результаты поиска»*

- печать списка;
- экспорт списка в текстовый файл;
- 5 редактирование запроса;
- размер шрифта (от очень мелкого до очень крупного)

# Tr

### *Возможности рабочего пространства «текст документа»*

- сведения о документе;
- печать документа;
- выделение нескольких фрагментов;
- экспорт документа в текстовый файл;
- поиск по тексту документа;
- добавить закладку;
- сравнить редакции

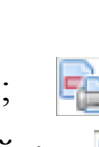

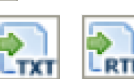